## How do I change the name of my field on my map

Last Modified on 05/03/2024 12:12 pm MDT

You may need to rename your pasture or field after you have saved it. You can do this in just a few steps.

Go to the Farm Map, either on the location or on the Farm Map tab within Farmbrite. An editor box will pop up with many options to adjust and edit the name, size, color and other details of your location.

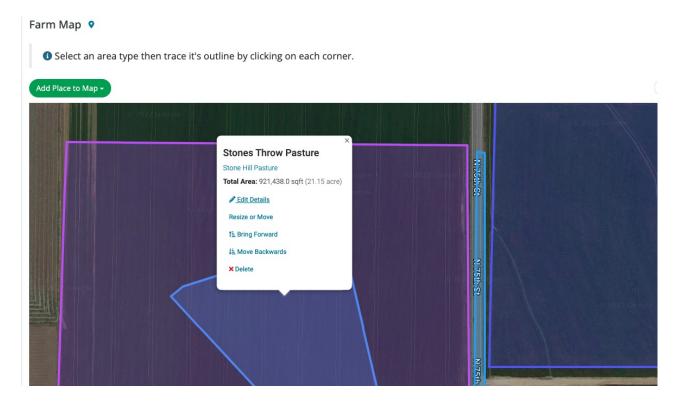

Click on the Edit Details link. Another box will come up and then you can edit he details of your location.

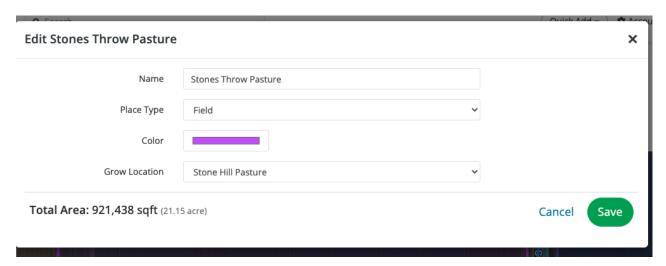

Don't forget to click the save button to keep your changes.